## **Edycja koty**

Aktualizuje wartości kot wysokościowych.

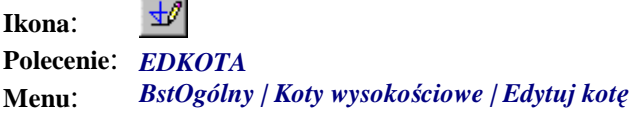

Polecenie służy do aktualizacji kot wysokościowych, np. po przesunięciu rysunku lub zmianie układu współrzędnych.

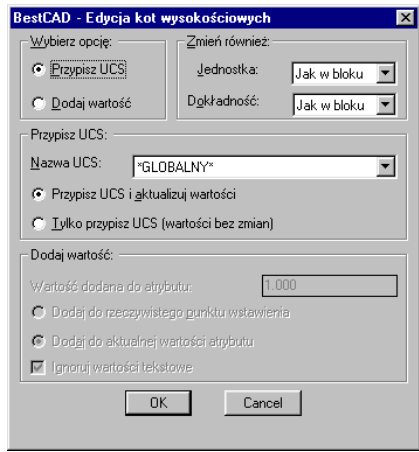

## **Rys. 1.** *Okno dialogowe Edycja kot wysokościowych*

Dalej opisano szczegółowo okno *Edycja kot wysokościowych*.

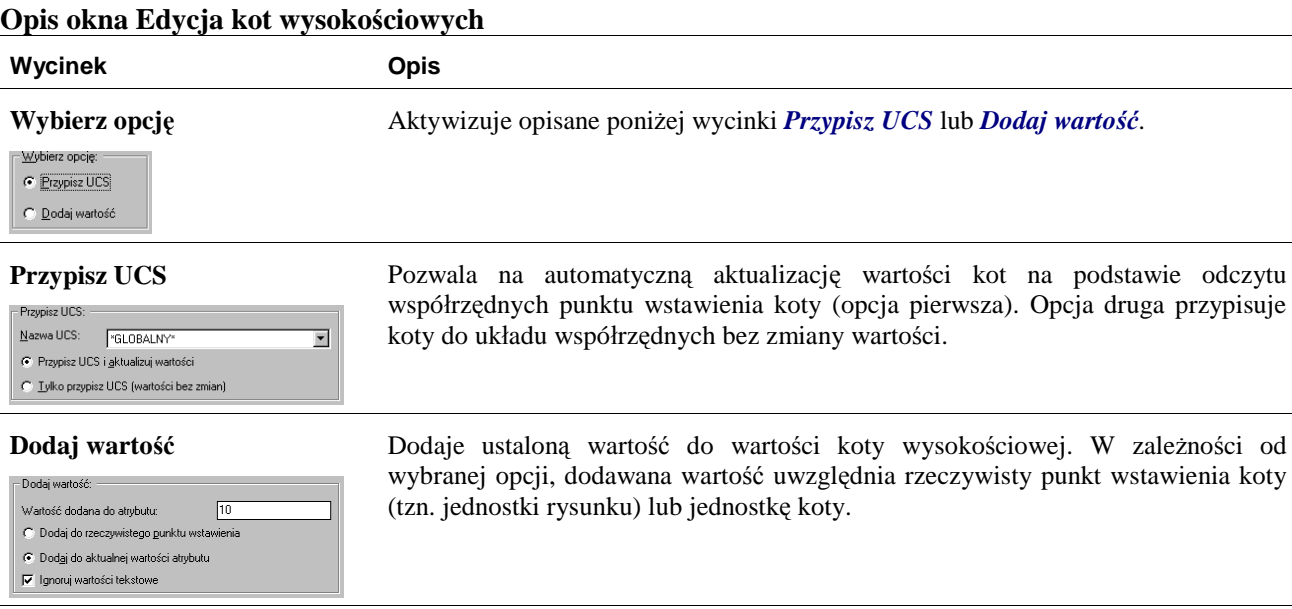

-∑mień również: Jednostka:  $\sqrt{m}$  $\overline{\phantom{a}}$ Dokładność:  $\boxed{0.0}$  $\overline{\mathbf{r}}$ 

**Zmień również** Wycinek ten pozwala na formatowanie wartości koty wysokościowej. Użytkownik może ustalić jednostkę oraz dokładność edytowanych kot wysokościowych.

punkt wstawienia koty